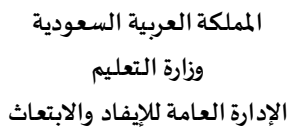

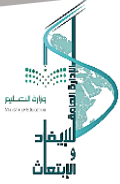

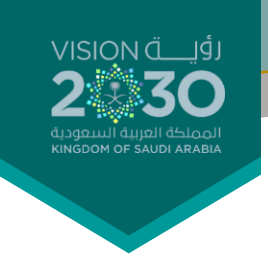

## تعليمات طباعة شهادات التدريب املركزي

## لطباعة شهادة التدريب املركزي:

- -1 انقرللرابط التالي [طباعة الشهادات](https://script.google.com/macros/s/AKfycby2YaVC5NdocfCvD7rUvHsaoxk7A30Yj4uJElNl_pSK_Ve7gIMoPu_6fR-BMZe19vPZQw/exec?mode=printing)
- -2 قم بإدخال رقم اهلوية/اإلقامة باستخدام لوحة املفاتيح اإلجنليزية
	- -3 اخرت اسم الربنامج من القائمة املنسدلة كما يف الصورة أدناه
- -4 اضغط زر طباعة .... وانتظر حلظات ليظهر لك رابط حتميل الشهادة

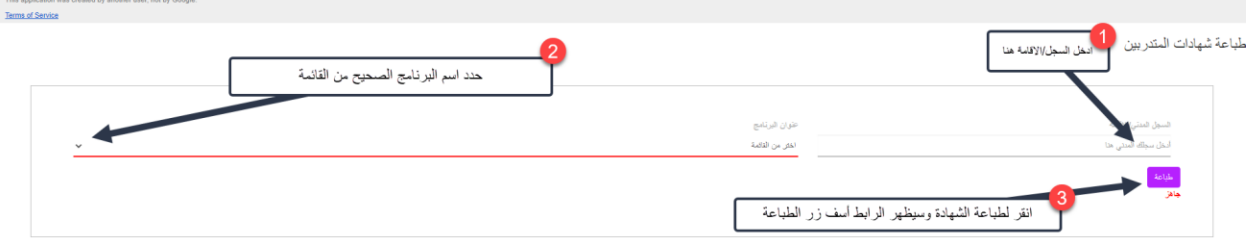

يف حال عدم مقدرتك القيام بطباعة الشهادة رغم كونك مستحقا للشهادة فقد يعود لأحد الأسباب التالية:

- -1 رقم اهلوية/اإلقامة املدخل غري صحيح أو مت ادخاله باللغة العربية
	- <sup>7</sup> رقم الهوية/الإقامة المحفوظ لدينا غير صحيح
	- -3 قمت باختيار برنامج غري صحيح من القائمة
- -4 ال تستحق شهادة حضور لعدم استكمالك احلد األدنى حلضور الربنامج